## **APPLE EMAIL** SETUP GUIDE

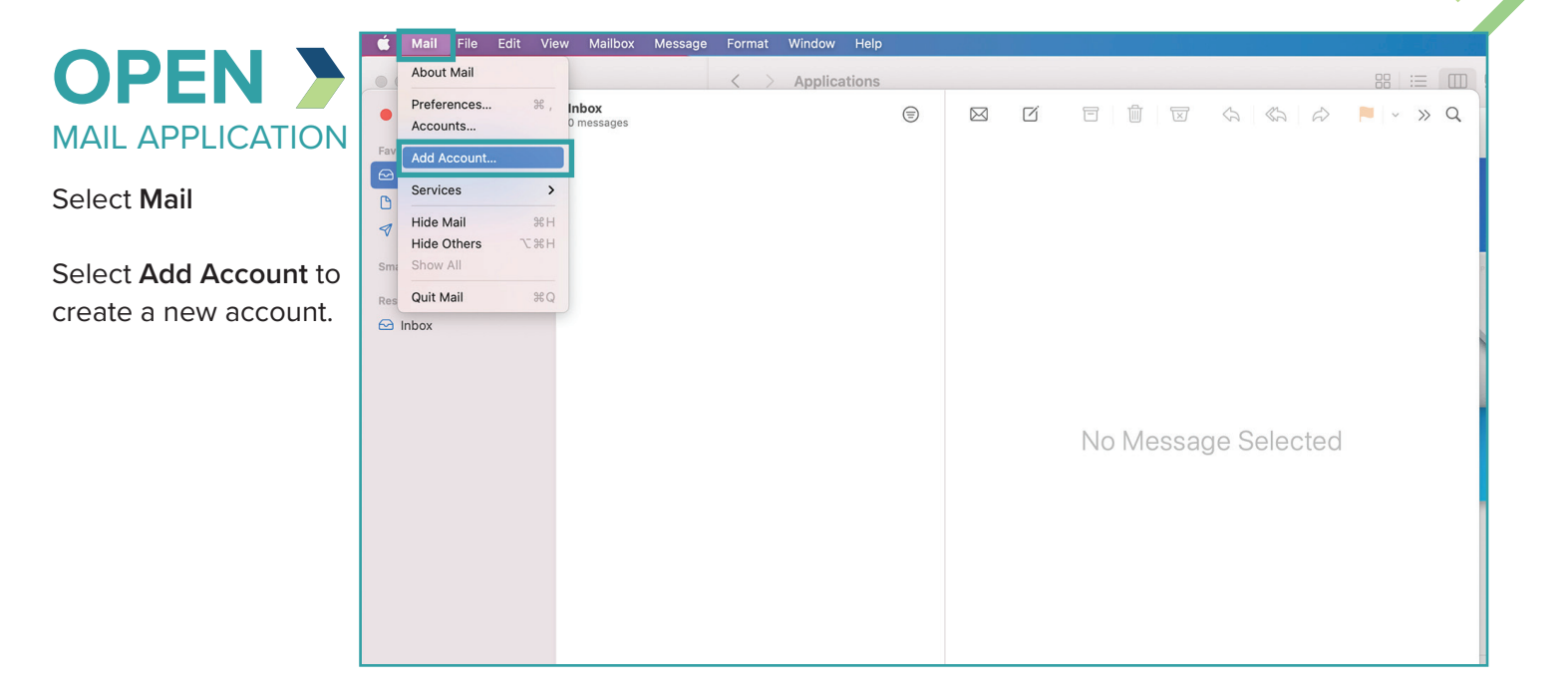

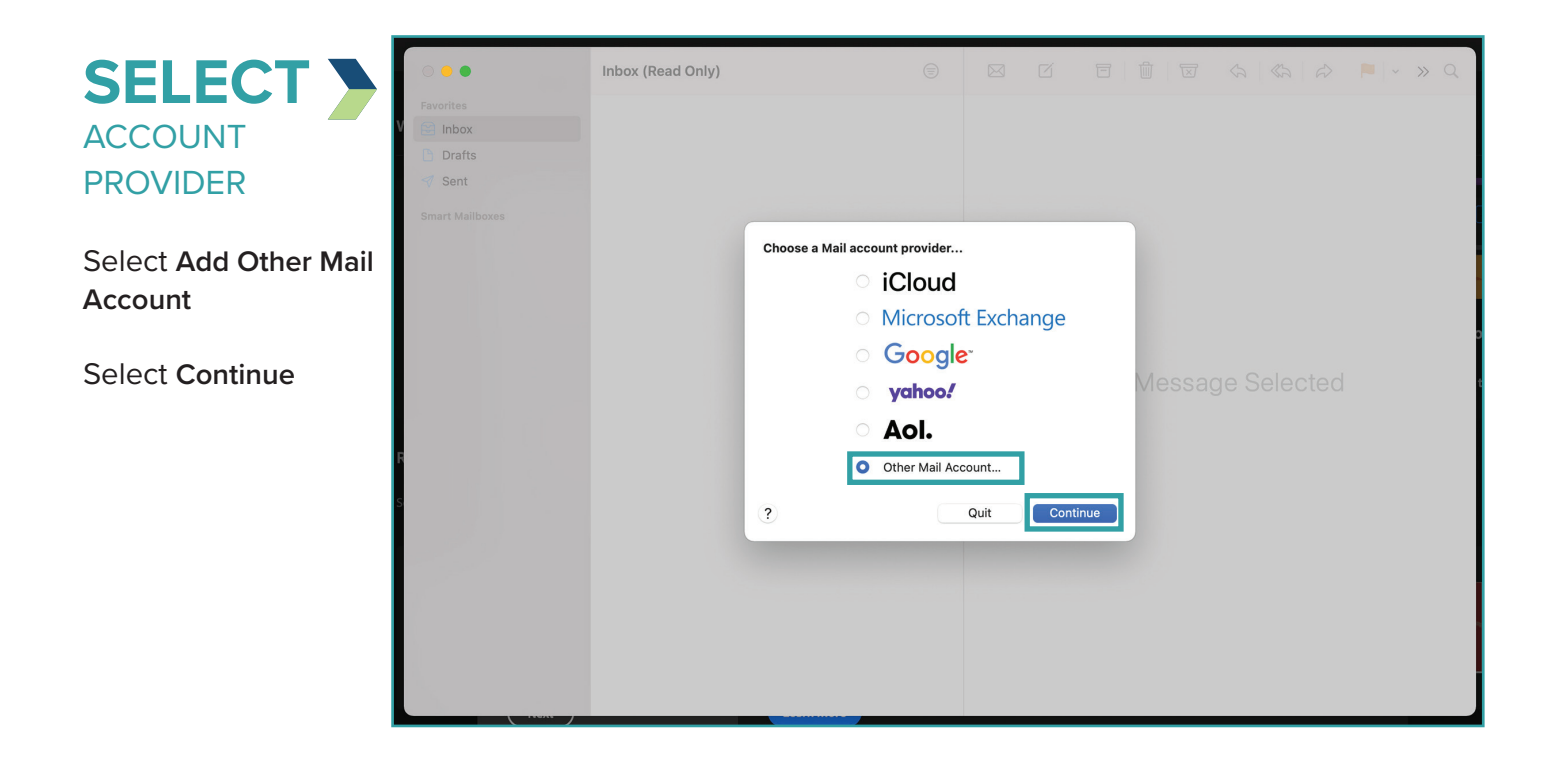

## **APPLE EMAIL** SETUP GUIDE

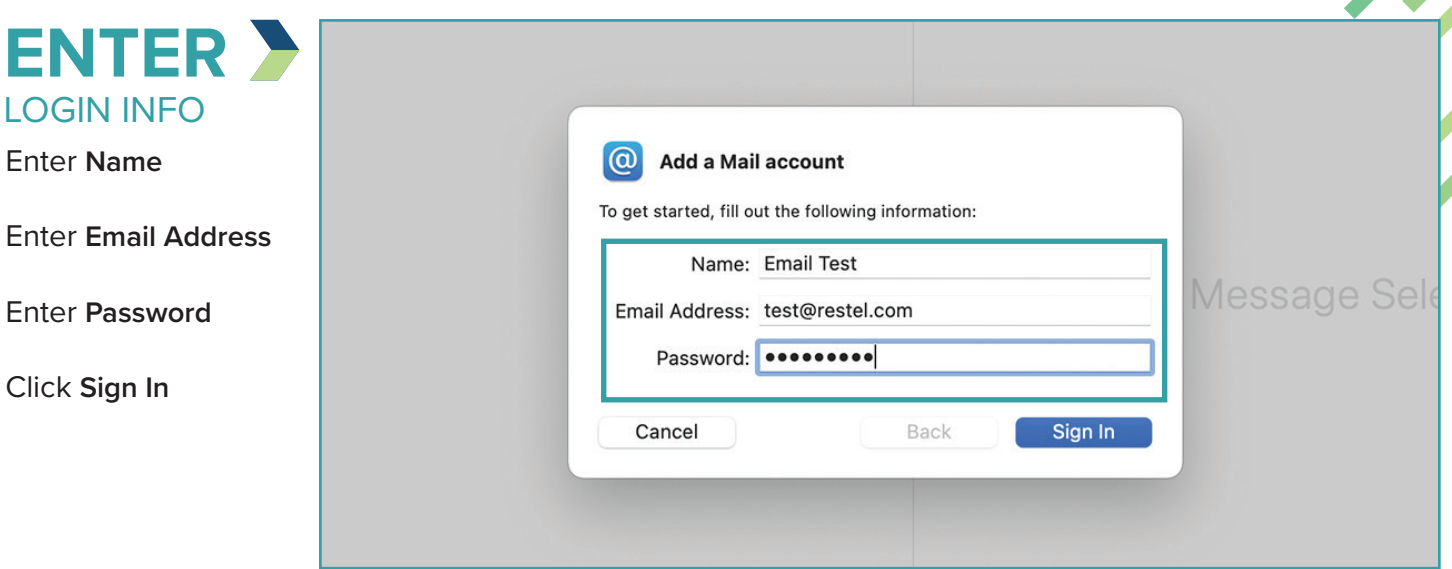

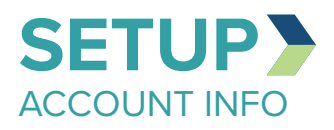

Enter **Username** {first part of email address}

Select Account Type **IMAP**

Fill in Incoming Mail Server Address: **imap.restel.com**

Fill in Outgoing Mail Server Address: **smtp.restel.com**

Click **Sign In**

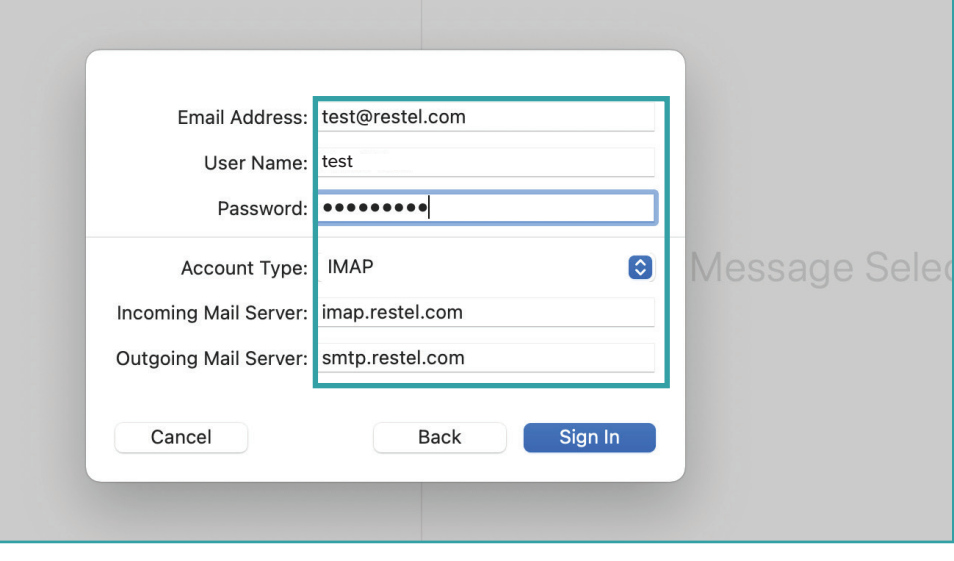

YOU ARE

## **DONE** Your account is now setup and messages will begin to populate in your inbox.<br>If you are having trouble with setting up an email account on your devices after completing

*If you are having trouble with setting up an email account on your devices after completing these instructions, contact the RTC Networks help desk at 701.862.3115.*